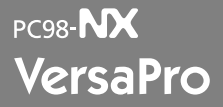

Windows XP Professional Windows 2000 Professional

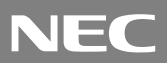

#### Windows XP Professional Windows XP

Windows 2000 Professional Windows 2000

 型番を控える [.................................................................2](#page-1-0) 添付品の確認 [.................................................................8](#page-7-0) 使用場所の決定 [..........................................................10](#page-9-0) 添付品の接続 [..............................................................12](#page-11-0) Windowsのセットアップ .......................................14 Windows [お客様登録 ..................................................................24](#page-23-0) マニュアルの使用方法 [...............................................24](#page-23-0) [使用する環境の設定と上手な使い方](#page-26-0) ........................27

<span id="page-1-0"></span>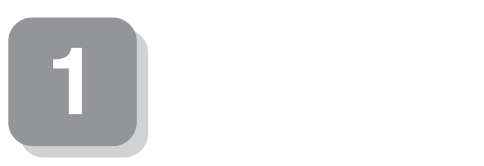

**15** 

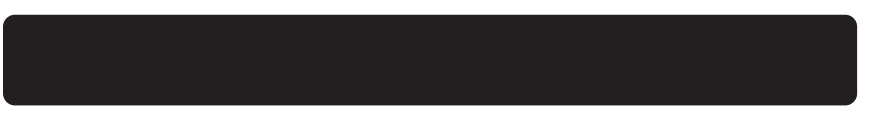

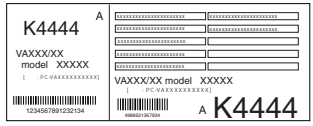

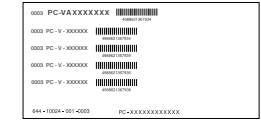

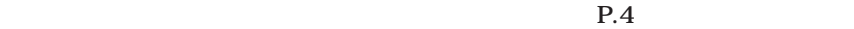

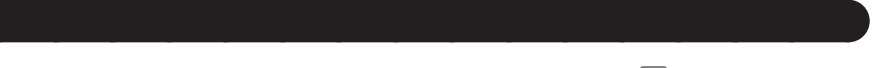

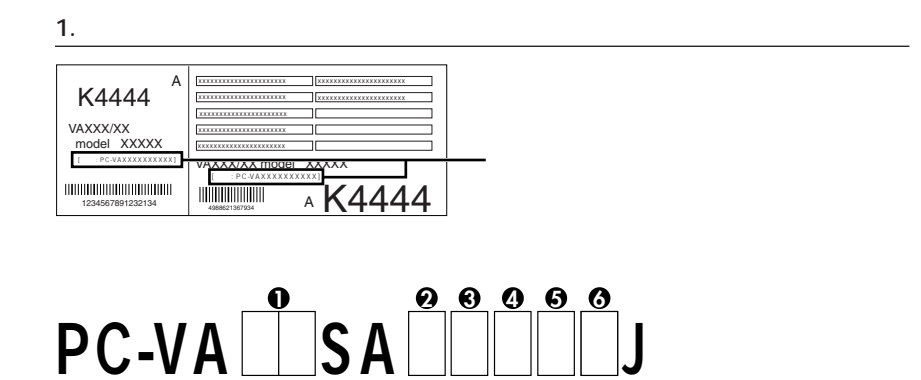

 $P.8$  **2** 

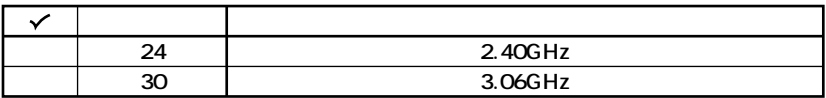

 $\boldsymbol{\Theta}$ 

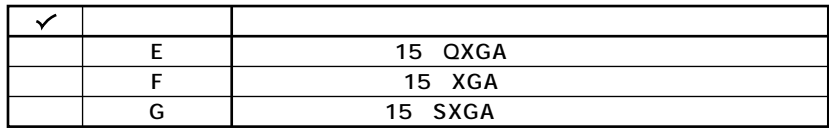

 $\odot$ 

**OS** 

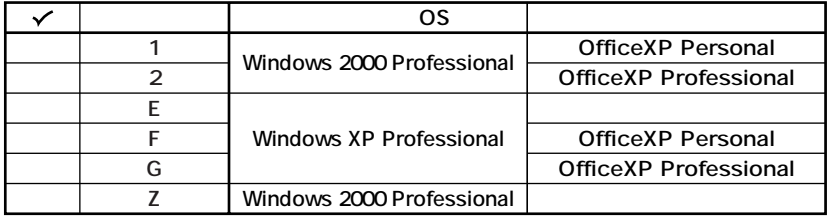

# OFDD CD-ROM

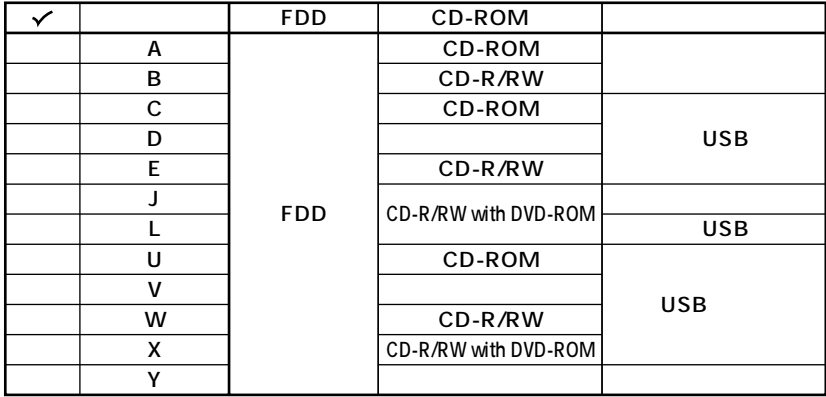

**5 合計メモリ、通信機能の種類を表しています。**

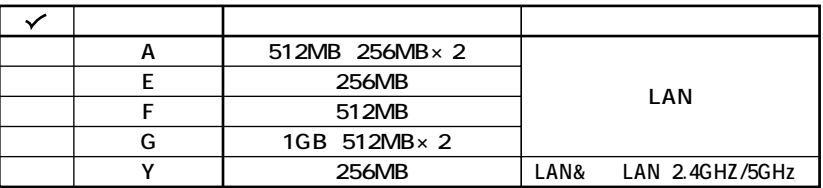

**6 ハードディスクの容量、または再セットアップ用媒体のあるなしを表しています。**

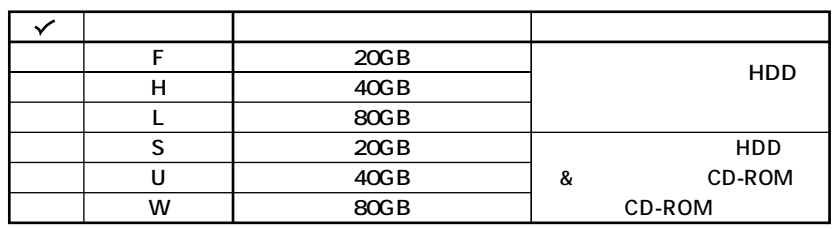

aaaaaaaaaaaaaaaa **フリーセレクション型番を控える**

**※上記の 1 6 のすべての組み合わせが実現できているわけではありません。**

**P.8 2** 

**フレーム型番とコンフィグオプション型番を控えます。控え終わったら、P.8 2**

**1. フレーム型番を次のチェック表にチェックする**

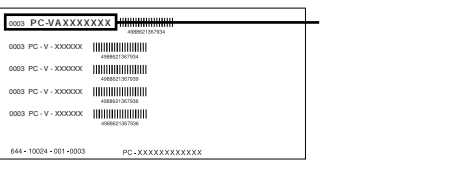

# PC-VA <u>II</u>SA IIJ **1 2 3**

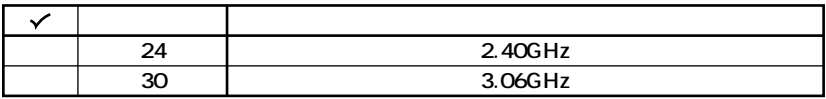

**2 ディスプレイの種類を表しています。**

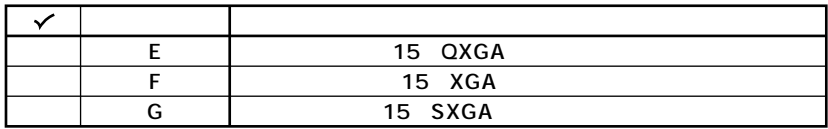

#### **3 インストールOSの種類を表しています。**

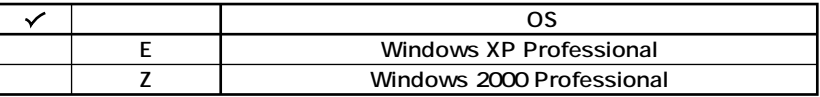

**2. コンフィグオプション型番を次のチェック表にチェックする**

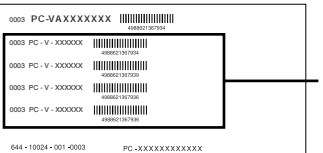

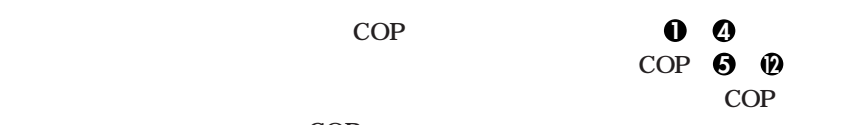

**ステッカーに記載されているCOP型番は順不同になっています。**

**COP型番に記載されている英数字の意味は次の通りです。**

**1 1 D** PC-V-ME C

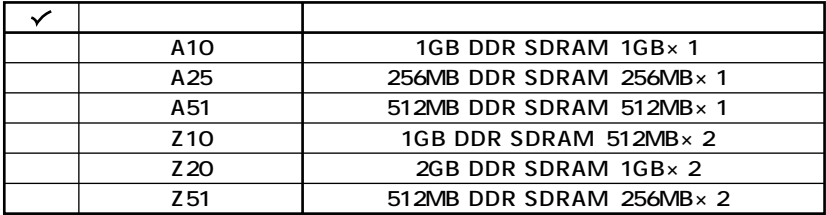

OPC-V-HD C

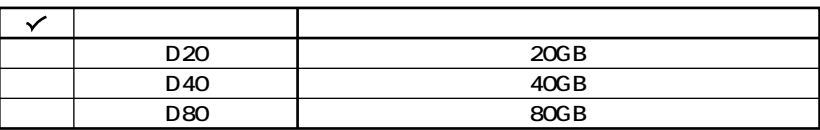

OPC-V-CD CD-ROM

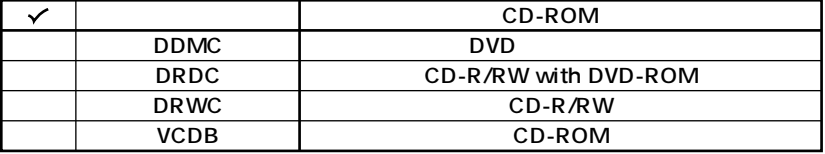

OPC-V-NE C 1

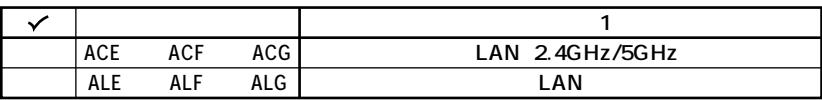

 $\bigcirc$ PC-V-AP A

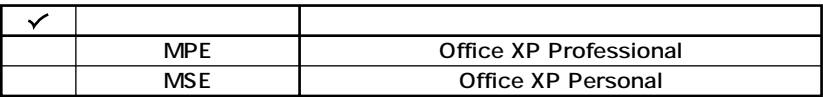

 $QPC-V-$  C

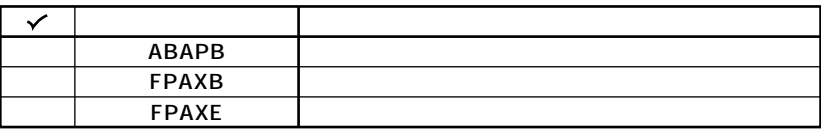

 $QPC-V-N2$  C 2

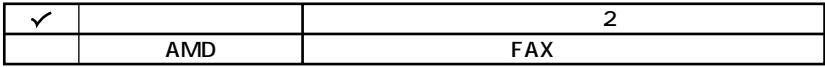

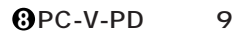

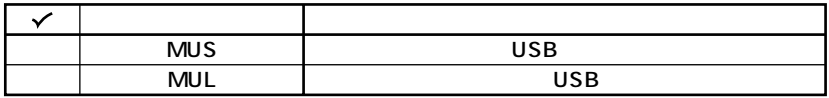

**O**PC-V-PA C NX

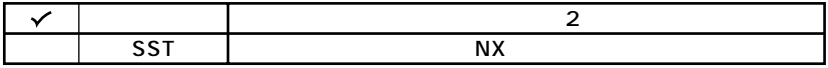

 $\mathbb{O}$  PC-V-2H

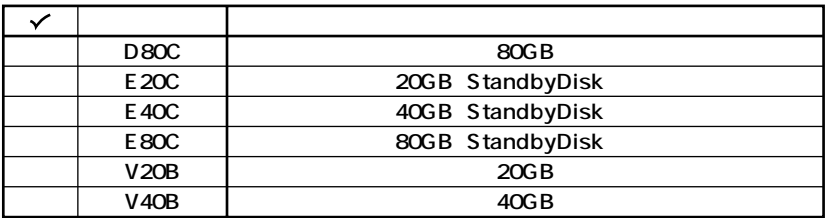

# **10 PC-V-SU** 1-S

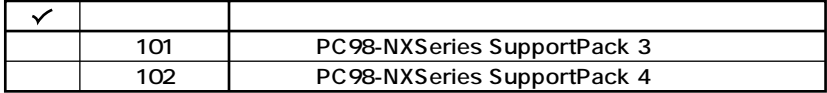

**12 PC-V-BC** C

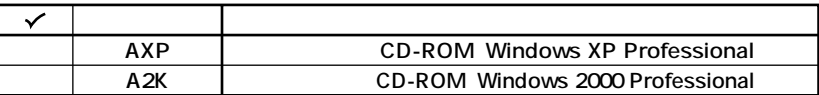

<span id="page-7-0"></span>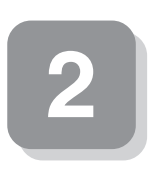

aaaaaaaaaaaaaaaa **添付品の中身を確認する**

# **1 箱の中身を確認する**

**P.2** 1 **P.4** 1 **P.5** 2

 $NEC$ 

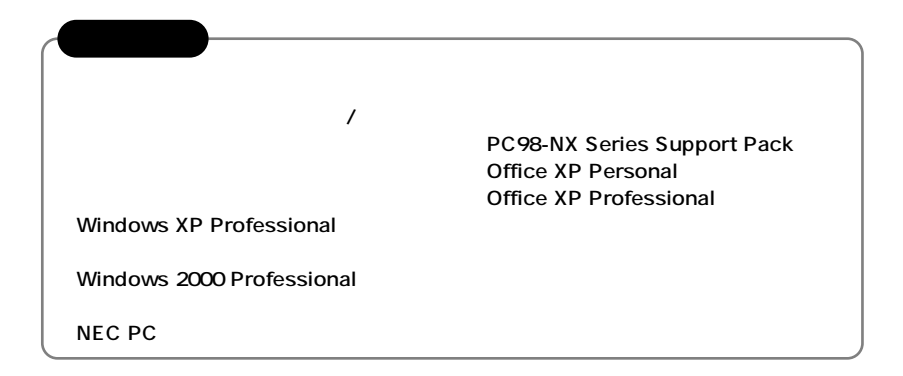

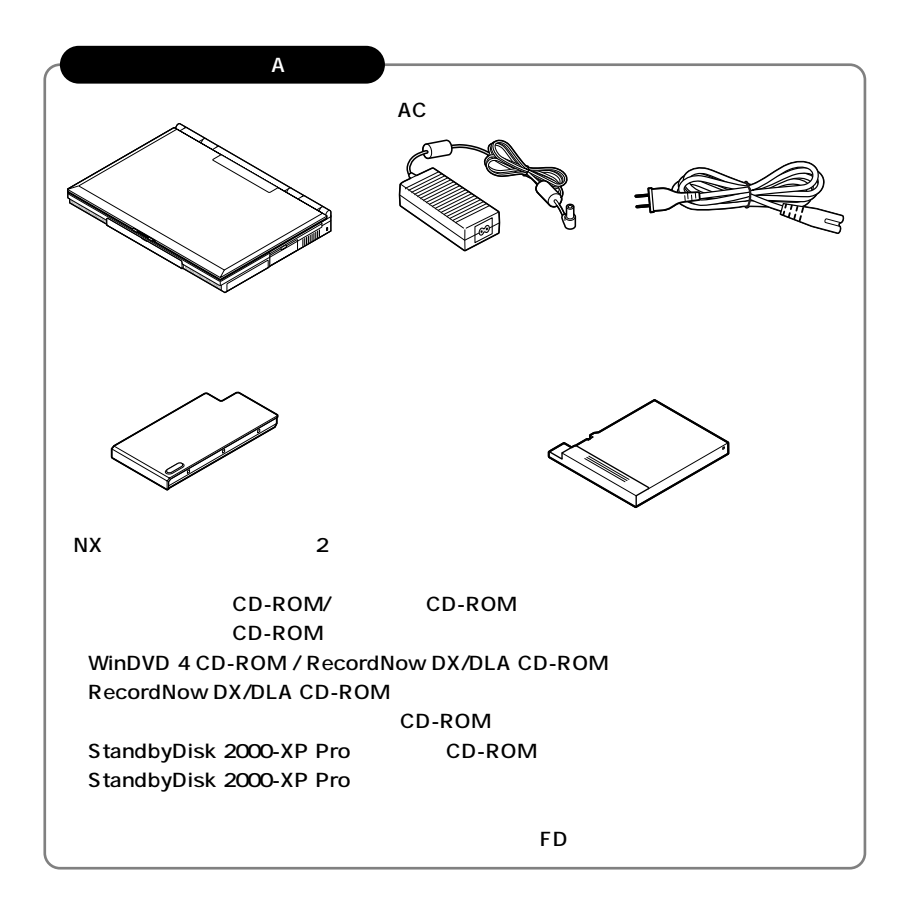

**2 本体にある型番、製造番号と保証書の型番、製造番号が一致していることを確認**

**PC-VA XXX…XX**

<span id="page-9-0"></span>**3 使用場所の決定**

 $\overline{O}$ 

**◆温度5℃~35℃ 湿度20%~80%**

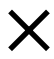

 $AC$ 

aaaaaaaaaaaaaaaa **使用場所を決める**

**本機を移動するときは……**

**次のページの 4 添付品の接続」へ進んでください。**

<span id="page-11-0"></span>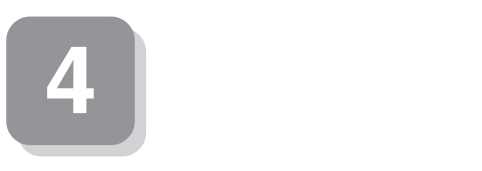

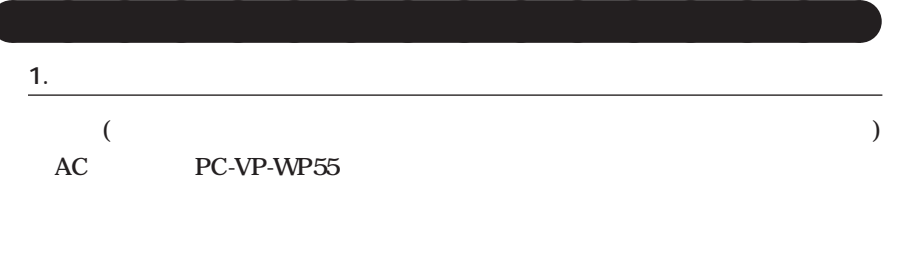

aaaaaaaaaaaaaaaa **接続するときの注意**

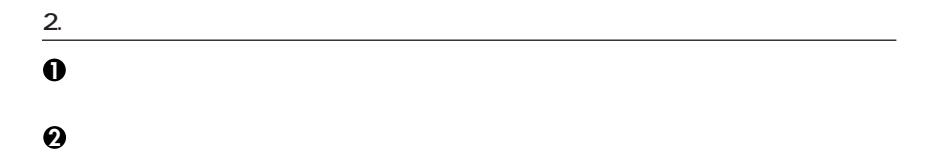

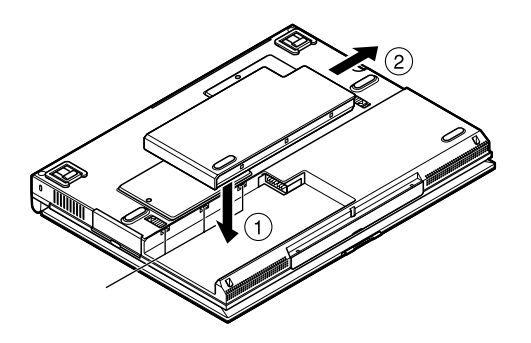

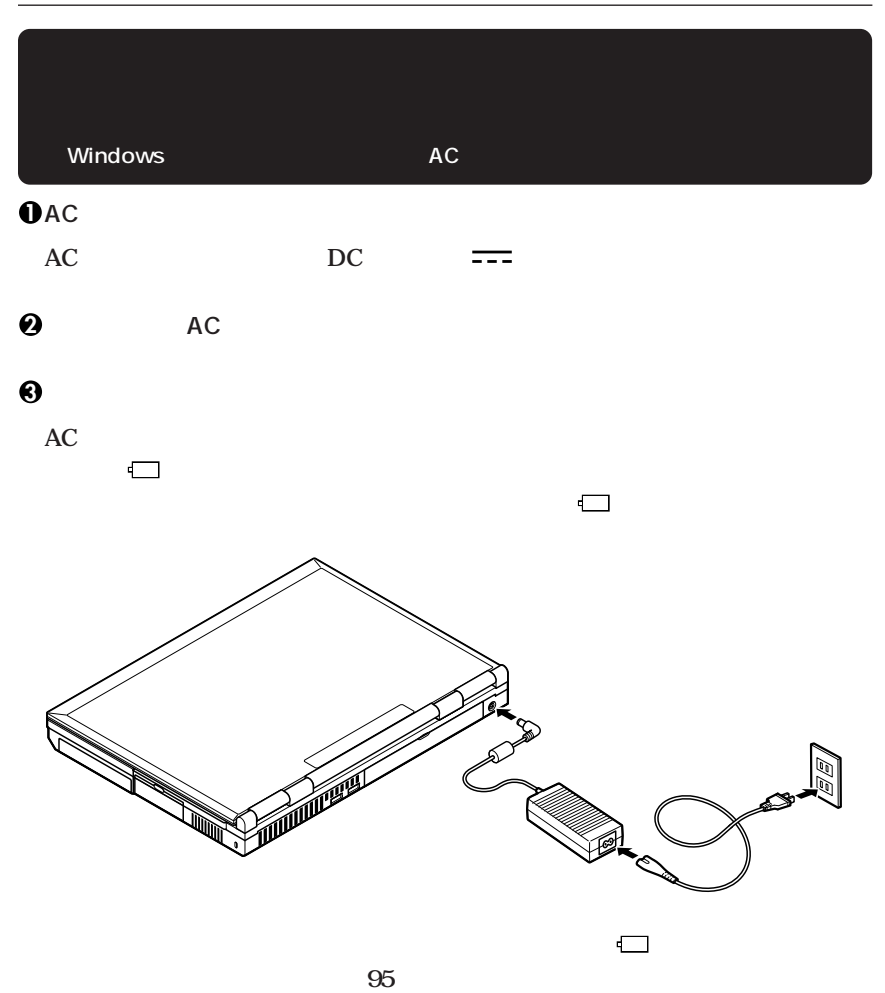

**5 Windows** 

<span id="page-13-0"></span>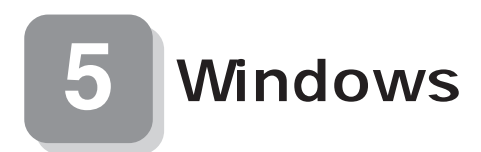

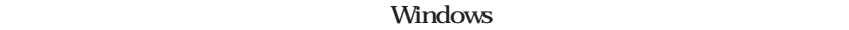

aaaaaaaaaaaaaaaa **セットアップをするときの注意**

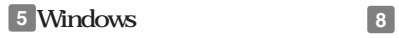

aaaaaaaaaaaaaaaa **セットアップを始める前の準備**

 $P.22$ 

**Windows** 

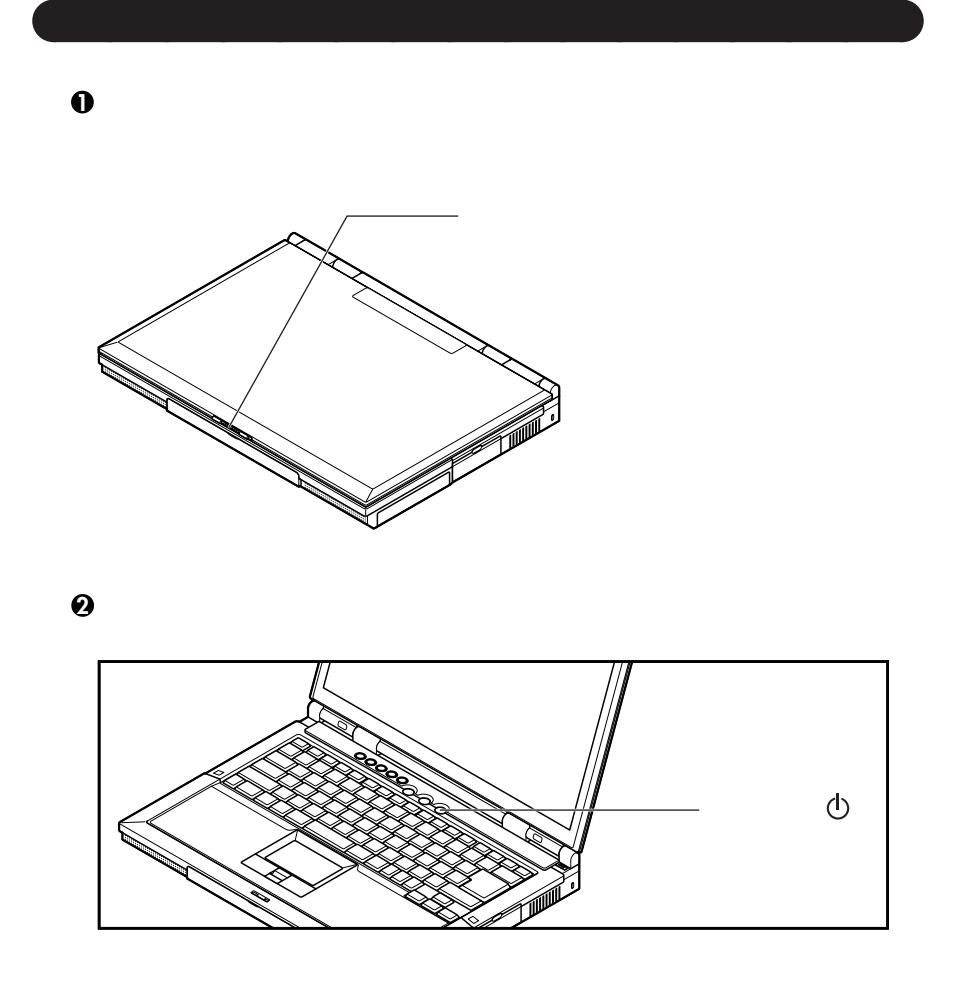

aaaaaaaaaaaaaaaa **セットアップの作業手順**

P.16 1. Win-<br> **Example 1. Win-** P.17 3 Windows 2000 **P.17 3. Windows 2000** 

**Ghost.txt** 

CD-ROM/ CD-ROM CD-ROM

#### **1. Windows XP Professional**

### **Windows XP Professional**

**Microsoft Windows** 

Microsoft Windows

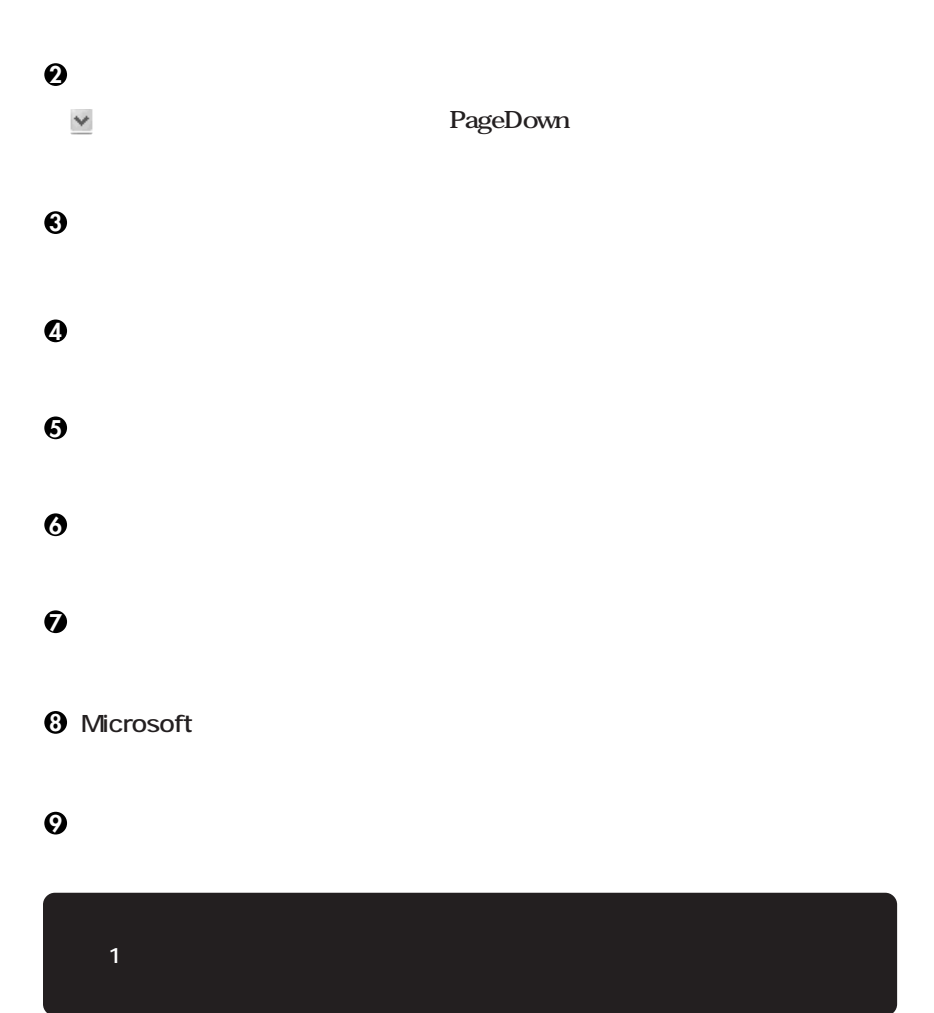

**<sup>10</sup>「設定が完了しました」の画面が表示されたら、「完了」ボタンをクリック**

# **Windows XP Professional P.19**

#### 2. Windows 2000

**Windows 2000** 

**1** Windows 2000

**2「ライセンス契約」の画面が表示される**

**3「ソフトウェアの個人用設定」の画面が表示されたら、名前と組織名を入力する**

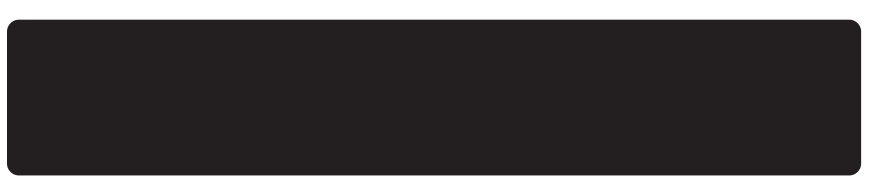

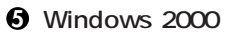

**再起動後、「ネットワーク識別ウィザードの開始」の画面が表示された場合は、「次**

**「このコンピュータのユーザー」の画面が表示されたら、必要な項目を入力し、「次**

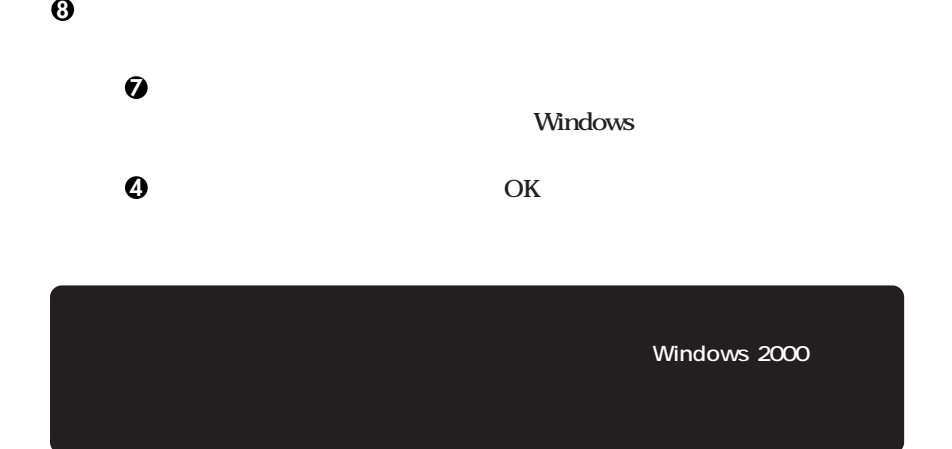

Windows 2000

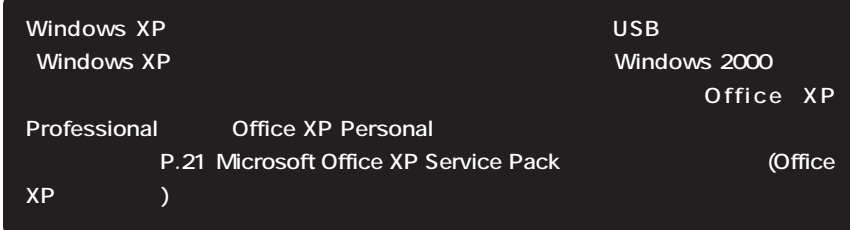

aaaaaaaaaaaaaaaa **電源を切る**

## 1 Windows XP

**1「スタート」ボタンをクリックし、「終了オプション」をクリック**

**2「電源を切る」ボタンをクリック**

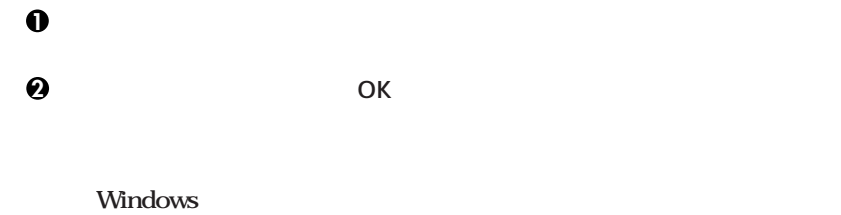

**R.24 6** 

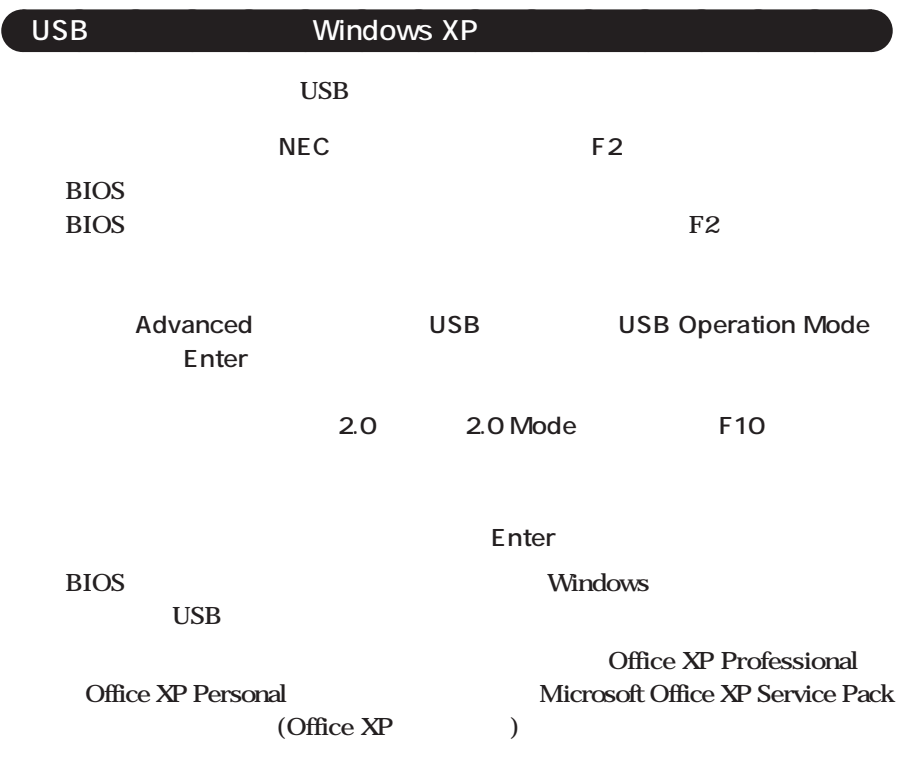

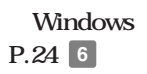

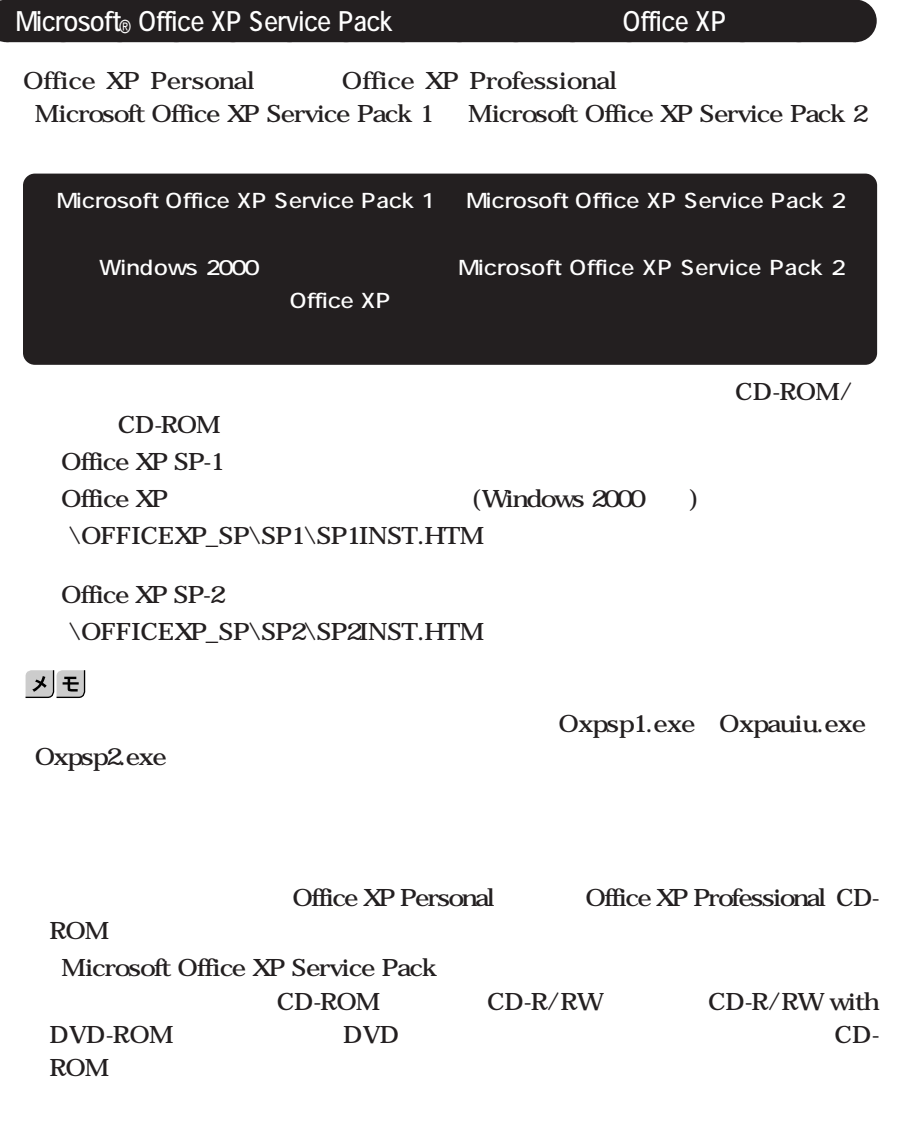

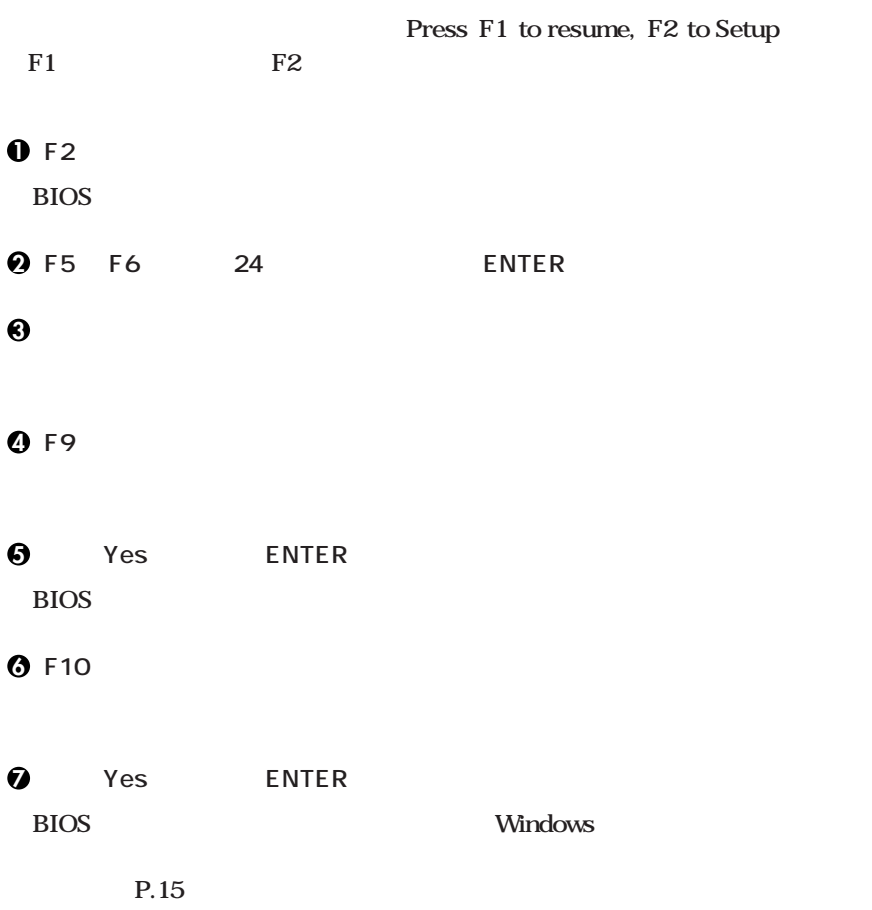

aaaaaaaaaaaaaaaa **セットアップ中のトラブル対策**

# **CHKDSK**

**CHKDSK** 

**Windows Windows** 

 $\overline{4}$ 

<span id="page-23-0"></span>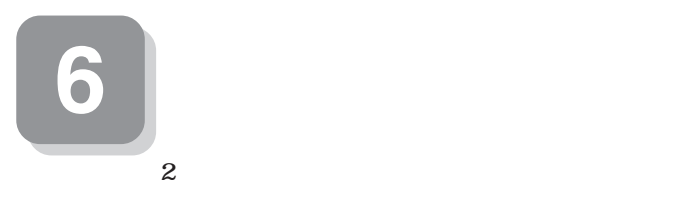

**NEC PC** 

**・ FAX用紙による登録**

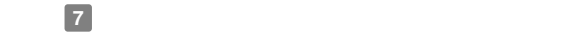

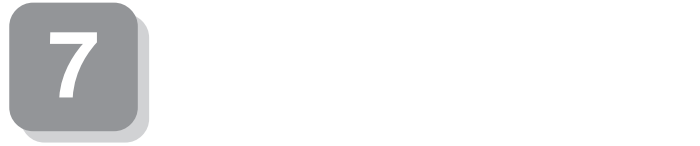

**本機に添付または「アプリケーションCD-ROM/マニュアルCD-ROM」に格納されて**

aaaaaaaaaaaaaaaa **マニュアルの使用方法**

 $Q&A$ 

**VersaPro/VersaPro R** CD-ROM/ CD-ROM VersaPro/VersaPro R **P.26** The set of  $\alpha$  and  $\beta$  and  $\beta$  and  $\beta$  and  $\beta$  and  $\beta$  and  $\beta$  and  $\beta$  and  $\beta$  and  $\alpha$  and  $\beta$  and  $\alpha$  and  $\alpha$  and  $\alpha$  and  $\alpha$  and  $\alpha$  and  $\alpha$  and  $\alpha$  and  $\alpha$  and  $\alpha$  and  $\alpha$  and  $\alpha$  and  $\alpha$  a

**●各インストールOS用ガイド**  $Microsoft<sub>®</sub>$  Windows<sub><sup>®</sub></sup> XP Professional</sub> **Microsoft**® Windows® 2000 Professional **Windows** 

**Professional** 

**(Windows 2000)** (Windows 2000)

**BIOS** AT

**アプリケーションの概要と削除/追加、ハードディスクのメンテナンスをすると**  $\overline{\text{OS}}$ **Office XP Personal Office XP Professional ルが添付されています(P.2 1 型番を控える」をご覧ください)ご利用の際にお** LAN **LAN LAN AN LAN モデルによって、内蔵指紋センサのユーザーズ ガイドが添付されています(P.2 1 型番を控える」をご覧ください)ご利用の際にお読みください。 NEC PC**  $NEC$ **NEC 8** - Microsoft Web Microsoft Press **Microsoft** 

**http://www.microsoft.com/japan/info/press/**

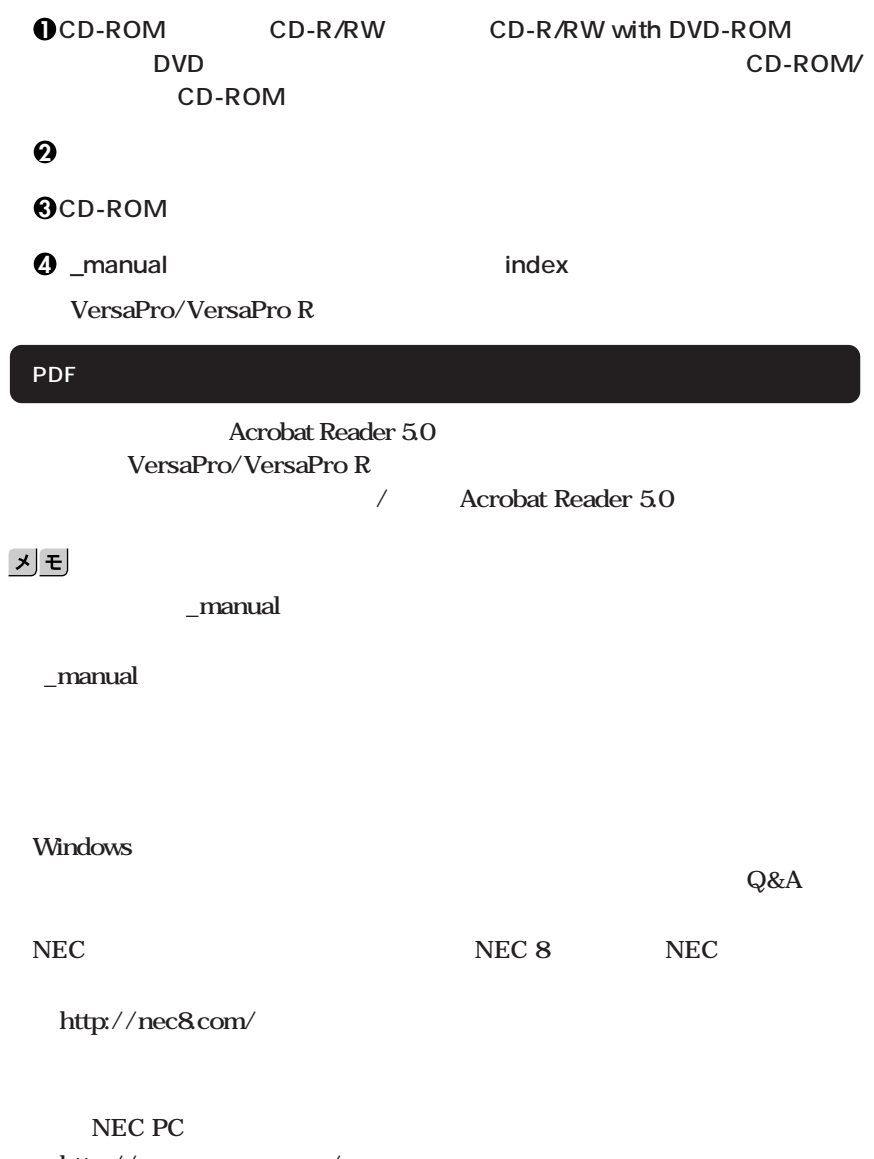

aaaaaaaaaaaaaaaa **電子マニュアルの使用方法**

**http://pcm.mepros.com/**

**次のページの 8 使用する環境の設定と上手な使い方」へ進んでください。**

<span id="page-26-0"></span>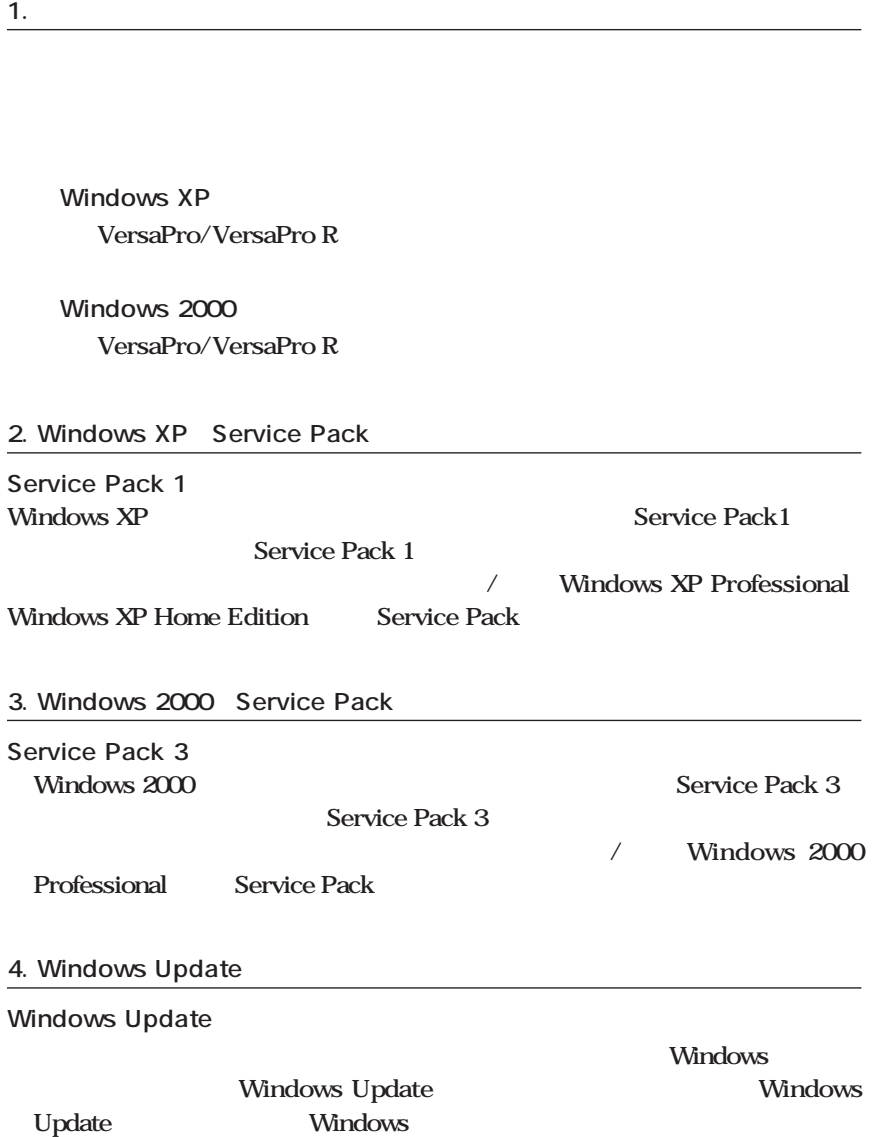

#### $PART1$

**本機には、本機の不正使用を防止する機能(スーパバイザ/ユーザパスワード)**

**スーパバイザ/ユーザパスワード、盗難防止用ロックなど**

**6. Intel SpeedStep®** 

**Intel SpeedStep<sup>®</sup>** 

**Windows 2000** Intel SpeedStep®

 $PART1$ 

**7. データのバックアップの設定**

**1 Masty Data Backup**

Masty Data Backup
(CD- ROM/
TCD- ROM
<sub>CD</sub>- ROM
<sub>CD</sub>- ROM
<sub>cD</sub>  $PART1$ **ディスク」『活用ガイド ソフトウェア編』「アプリケーションの概要と削除/追加」 2 StandbyDisk 2台のハードディスクを使用し、一方のハードディスクドライブの内容をもう一方 のハードディスクドライブに定期的(日/週/月単位等)に、バックアップできます。** StandbyDisk (StandbyDisk **インター・ションの制御 StandbyDisk** 

**Norton AntiVirus** 

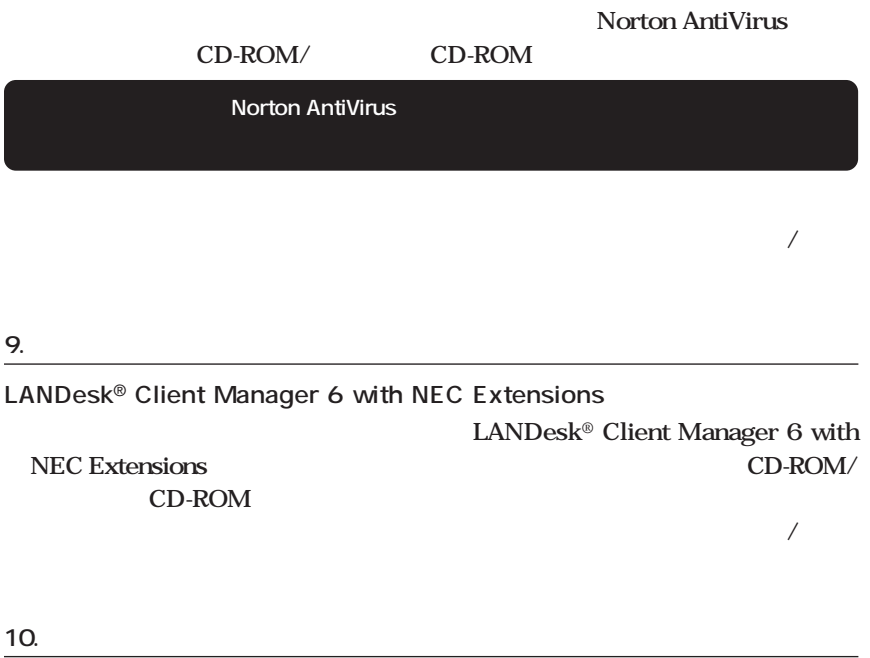

**FART4** 

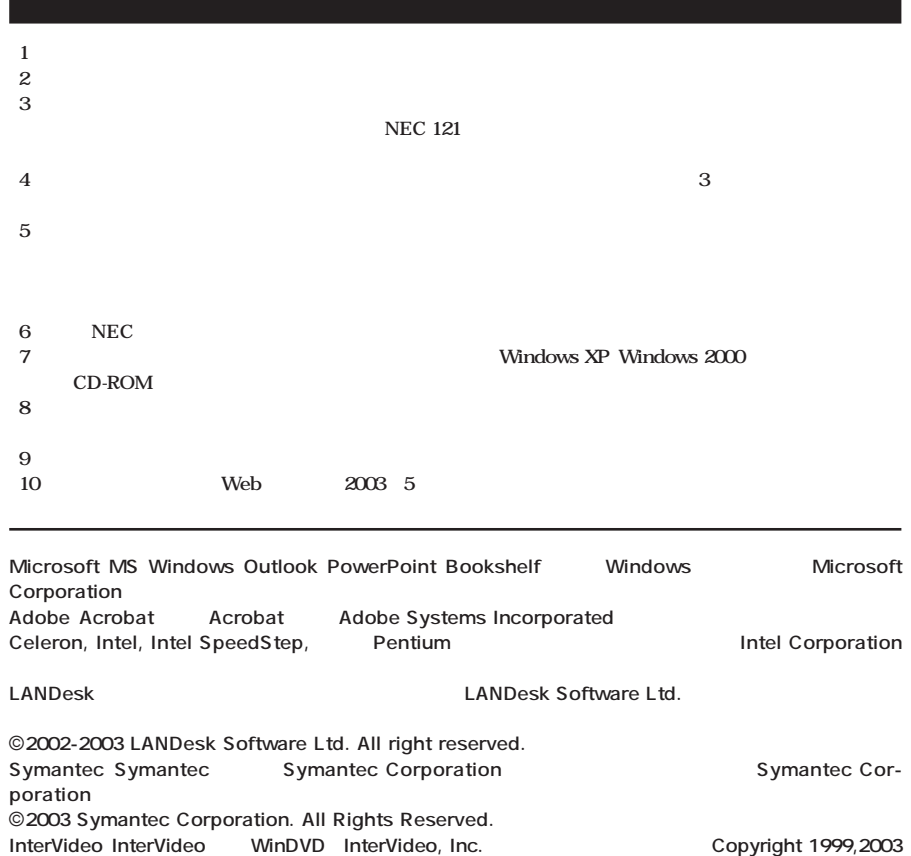

**VERITAS Software Corporation.** 

**StandbyDisk PS/2 IBM** 

**初版 2003年 6月** ©NEC Corporation,NEC CustomTechnica, Ltd. 2003 **ロスタムテクニカ株式会社、日本電気を持ち** 853-810602-060-A

InterVideo Incorporated. All rights reserved.<br>VERITAS RecordNow VERITAS DLA

 $-3$  8 1 0 6 0 2 0 6

**200%**